# crimson

## **Treasury Receipts – Data Entry**

**Treasury Receipt Data Entry** is the process of manually adding other receipts and payees into the database. These are receipts that are not contributions such as interest, loans, vendor refunds, etc. This can be completed in all databases via the **Treasury Dashboard**.

### **Expenditures Data Entry**

1. Click the **New Receipt** action button on the **Treasury Dashboard**.

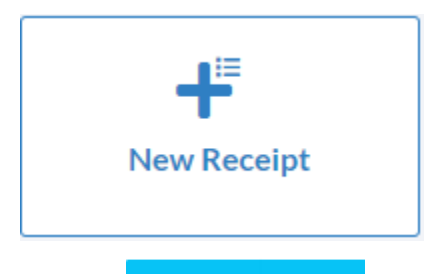

2. Search for an existing **Payee** or click **Add New Payee** to add a new one to Crimson. Once you have selected or created a new payee, the **New Receipt** window will open.

**New Receipt** 

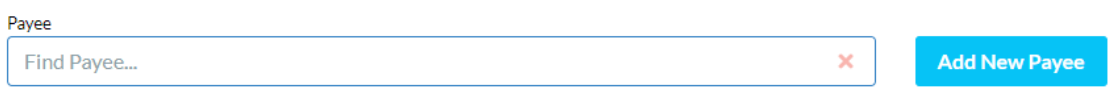

#### 3. Enter the new receipt's information.

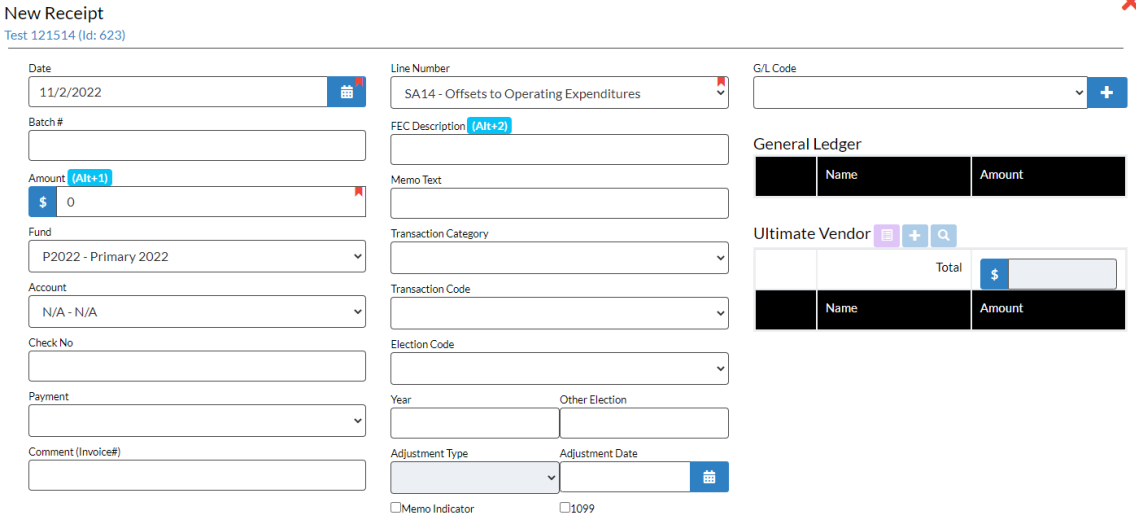

## **Required Fields for Expenditure Data Entry**

**Date** Date the receipt was made. This date is used to report to the FEC.

**Amount** The amount of the receipt.

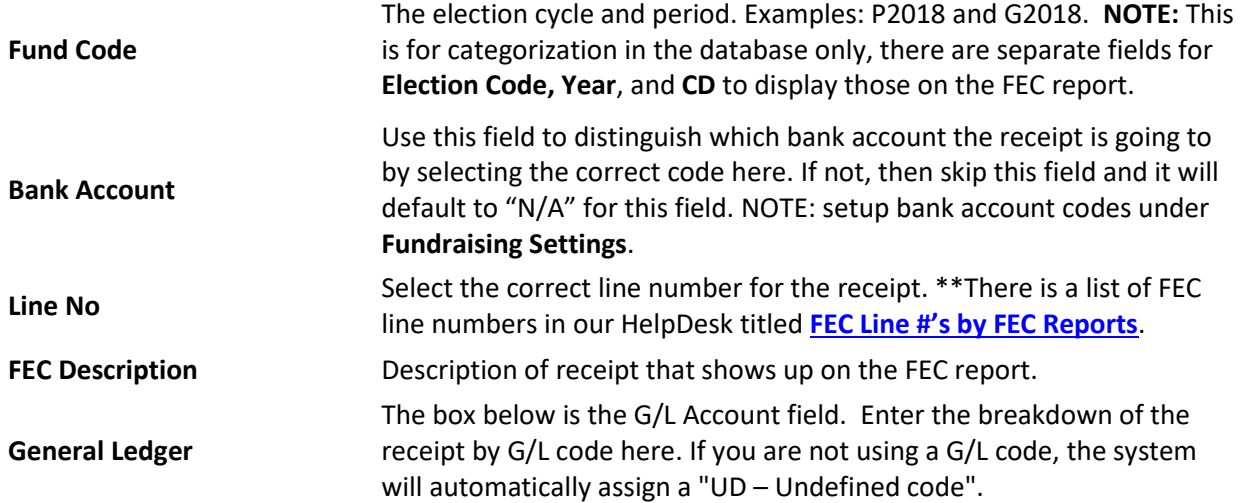

## **Additional Fields Include**

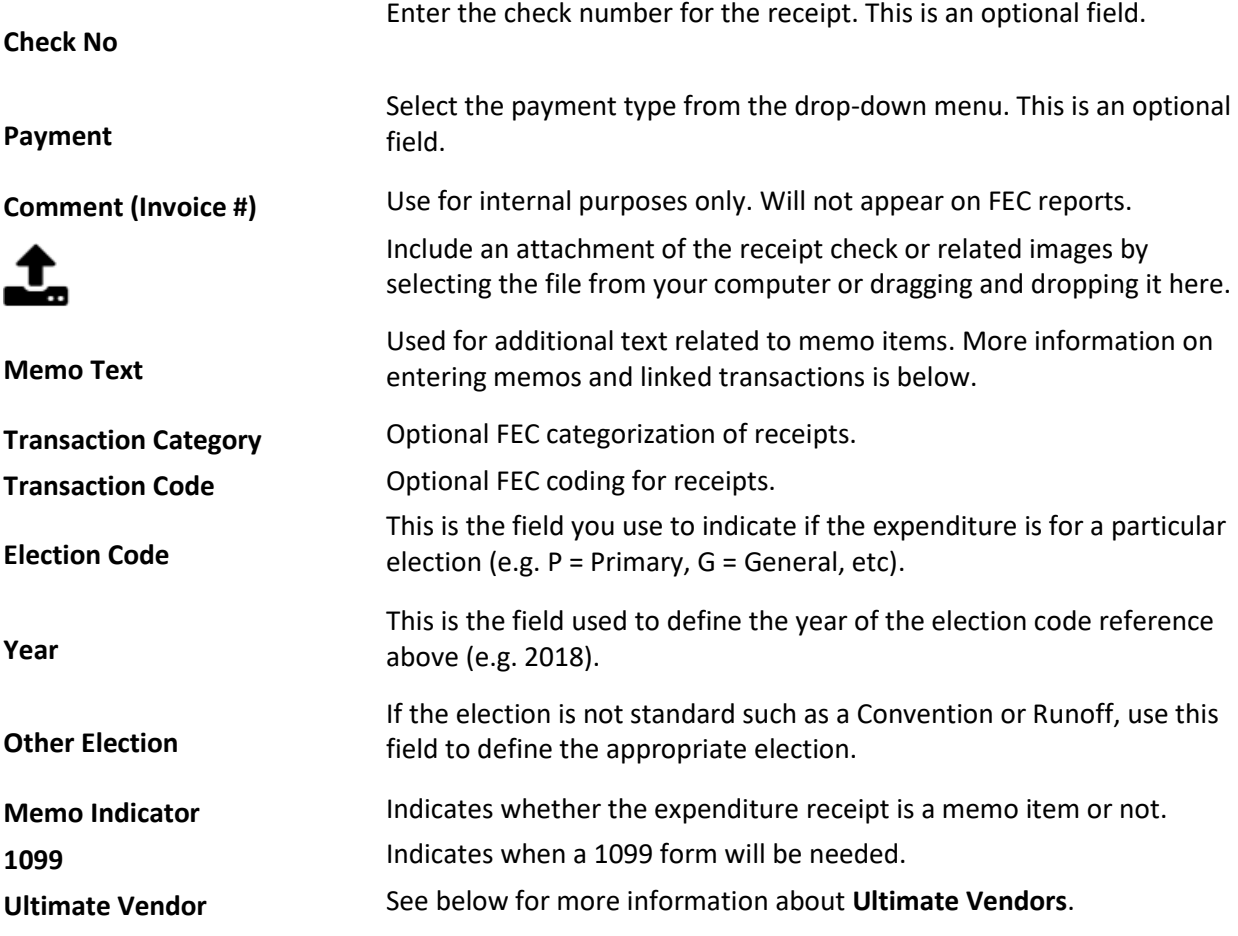